## TAL - NoiseMaker音色プリセットの使用方法

## NoiseMakerネイティブ・プリセット編

※最初にTAL - NoiseMakerをインストールしてから、以下の手順でプリセットの読み 込みを行ってください。TAL - NoiseMakerについては、書籍「クリエイターが教える シンセサイザー・テクニック99」のP8をご参照ください

----------------------------------------------------------------------------------------------------------------------

①ダウンロードしたzipファイルを、解凍ソフトなどを利用して解凍してください。解凍 すると「SYNTH99\_NoiseMakerPreset」フォルダが作成されます。

②「SYNTH99\_NoiseMakerPreset」には以下のフォルダとファイルが含まれています。

●「NoiseMaker\_noisemakerpreset」フォルダ:51個のプリセット・ファイル ●SYNTH99 PresetList.pdf:本書内のページ/付属CDのトラックとプリセット・ ファイルのリスト

③DAW上でNoiseMakerを立ち上げ、画面右下にある「LOAD PRESET」をクリックし ます。

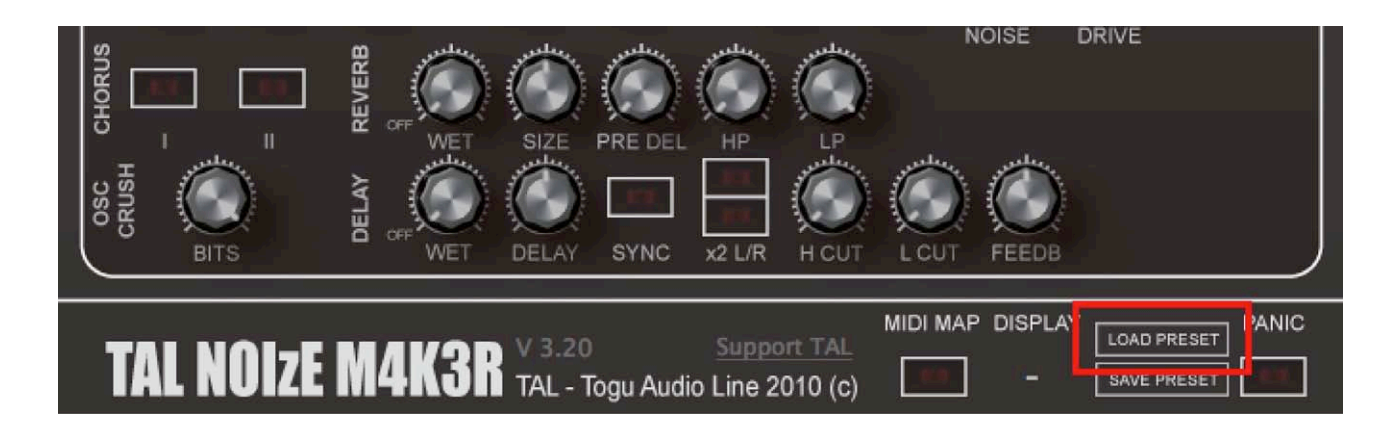

④読み込み用画面が開きます。「SYNTH99\_NoiseMakerPreset」フォルダを選んで、 目的のプリセットをクリックすると、音色が読み込まれます(画面上部のプリセット名 表示は変更されない場合があるのでご注意ください)

----------------------------------------------------------------------------------------------------------------------